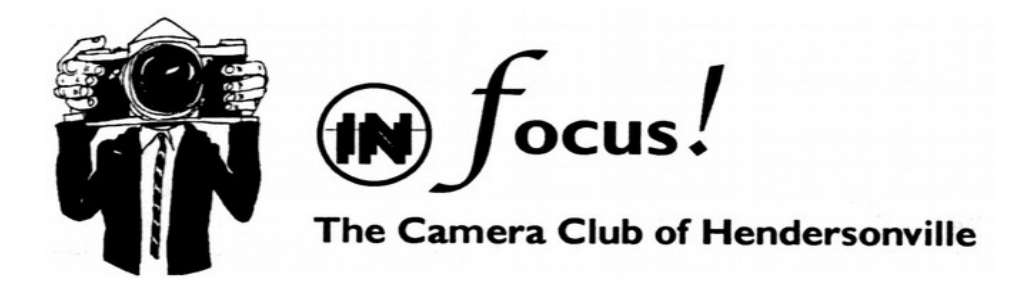

Steering Committee: Rich DeSimone, Chair Mike Raney, Treasurer Mitchell Randall, Paul Doebler, Secretary Gary Lightner Newsletter by Ron Anderson

# **June 2014**

## **June Meeting**

We have had an annual photo contest for several years now. I'll reiterate the rules here. The committee has decided to allow two entries per photographer. Prints must be a minimum of 8 by 10 or equivalent 80 square inches. That is, a panoramic 7 by12 would also be eligible. By a recent vote of the steering committee, our two year time limit applies as to date photo was shot.

Prints may be simply mounted on rigid mounting board, matted, canvas on a stretcher or framed. There is no maximum size limit. Prints must not have the photographer's name visible on the front. If it is there, cover it with a post it note or the like. Put your name on the back of the print.

Prints should be brought to the meeting covered so nobody but the print collector will know which image belongs to whom. A person will accept your print or prints and assign a number to it/them. Prints will be put on display around the meeting room and all members present will receive a score card on which they will score each print by number on a basis of 1 to 10 in several characteristics. There is no need to submit a digital image for the contest.

Prizes will be awarded; \$50 for first place, \$30 for second and \$20 for third. Of course the winners' entries will appear in the following month's newsletter.

### **Critique Session**

A group meets once a month at the Unitarian Universalist Church on Kanuga, first traffic light South of Erkwood/State streets. The meeting is second Tuesday of the month at 1 PM. Entrance is down a walk to a lower level entrance. Bring a thumb drive with some of your images for discussion.

## **Photo Outing**

We have an outing/photo shoot scheduled on June 12 at the Puncheon Creek Farm/Village in Edneyville. We will meet in the Wal-Mart parking lot (far corner where the road descends to Sam's Club) at 9:15. If you were not at the May meeting or didn't indicate that you would attend please just reply to the Email to which this is attached. We would like to know all who are attending so we don't leave someone behind. Apparently the Puncheon Creek Farm/Village is difficult to find so we will caravan there.

#### **July Meeting**

Our July meeting will be a Forum with Bill Lea as guest critiquer. Special topic is juxtaposition See our web site for Forum rules.

www. Cameraclubofhendersonville.com

## **August Meeting**

In August we will have our bi-annual Show and Tell along with a Q&A session led by a moderator.

### **Help with Outings**

We have had a number of good suggestions for local outings. In order to be able to make these happen, the SC needs your help. A sign-up sheet was passed around during the May meeting seeking volunteers to serve as leaders for these events. If you didn't sign up but are interested, contact Rich DeSimone at the next meeting.

#### **Web Site**

Our web site is undergoing a major revision which we hope will be ready by the end of June. In the meantime, please check the current site for up to date info on club doings. The club has a brochure that will be available at meetings. Please take one and feel free to comment. The brochure has contact information for club officers.

### **Newsletter**

Note that the newsletter is being issued a week earlier. We hope this helps you better plan for club activities.

## **Tip of the Month:** R**esizing and Inserting Images**

by Bob Coffey

Recently someone sent me one of their images to view. When I opened it, I could only see a small portion of the photo. I literally had to scroll in both directions to see the "big picture" This has happened many times to all of us since the advent of digital photography, so I'm sure you know what I'm writing about. The reason is that the sender simply attached the entire file directly from the camera without resizing it.

This can be easily prevented, of course. Usually the sender is either not aware of how the full size file will be displayed by the recipient and/or he or she doesn't know how to resize it.

In this case the meta data revealed that the pixel dimensions were 2736 x 3648. Taking a monitor display resolution of 100 ppi (pixels per inch), that means that the image would be displayed at 27.36 inches by 36.48 inches; hence the annoying scrolling in order to see all of the "big picture".

Most everyone has access to some sort of photo editing software that has a feature for resizing images. Simply find that feature in your photo editor and select a size that will fit on the screen. I usually use 700 pixels for the longest dimension. Monitors display at different resolutions. In the past it was 72 ppi, but that number has increased as monitor resolutions have improved. At a monitor display of 100 ppi, that would give you a photo display of 7 inches wide for a landscape view or 7 inches height for a vertical or portrait aspect. This is a good size to use for sending your friends a copy of your latest and greatest pix.

The next step is a pet peeve of mine. I hate to down load files for several reasons; starting with the risk of my computer becoming infected by a virus. Second, it is a hassle to take the time to find a place to file it in my system. Lastly, I tend to forget about them and later wonder why I ever downloaded them in the in the first place. Should I delete them or hang on to them for some unknown purpose in the future? Thus, they accumulate and add to the clutter in my computer.

Instead, I always send images imbedded directly in the text of my e-mail message. In the case of my service provider (AOL) the Insert Photos feature allows me to browse my filing system to select the image(s) to be sent and then offers the options to send them either as full size or optimized. In the latter option, a full size file will be reduced automatically as part of the insertion process.

This offers the viewer the advantage of being able to immediately see your image without the hassle of downloading an attached file. In this day of e-mail overload, this convenience to the recipient will be a much appreciated consideration in showing off your latest masterpiece.

Send your favorite tip to me at bobcoffey@aol.com so we can include it in a future issue.

#### **Photographer of the Month**

This month Judy Rountree-Benedict is our featured photographer.

#### Judy's Bio

I grew up in northeastern NC in Gates County, whose claim to fame is having only one stoplight. After graduating from the University of NC at Greensboro in Home Economics, I completed my MS in Foods and Nutrition at Kansas State University and qualified to become a Registered Dietitian. When I moved to Utah, I met my husband, Bob. During my 31 years at the VA, I worked as a clinical dietitian, dietetic internship director, and retired as the clinical nutrition manager.

Bob and I love to travel. I took quick snap shots until my interest in photography was sparked during a safari to Botswana in 2008. When Bob and I moved to Flat Rock three years ago, we started going to Camera Club meetings. I began developing my skills in photography and participated in a couple of local photographic workshops. Last year Bob and I went on two photographic trips (to Iceland and Turkey) and have planned another photographic trip to Myanmar in January.

I enjoy taking pictures of people in atypical settings, animals in the wild, and landscapes. Bob and the Camera Club meetings have helped me improve my shot selections and composition. The six photographs presented are from recent trips to Africa and South America.

Judy Rountree-Benedict

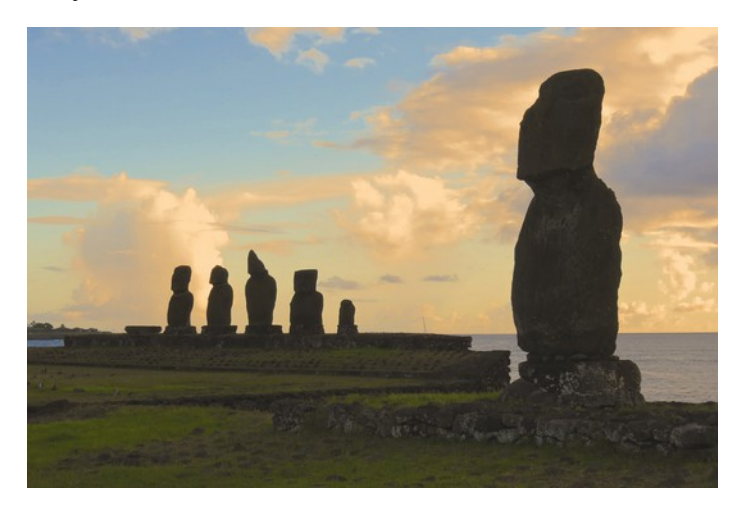

Easter Island Sunset

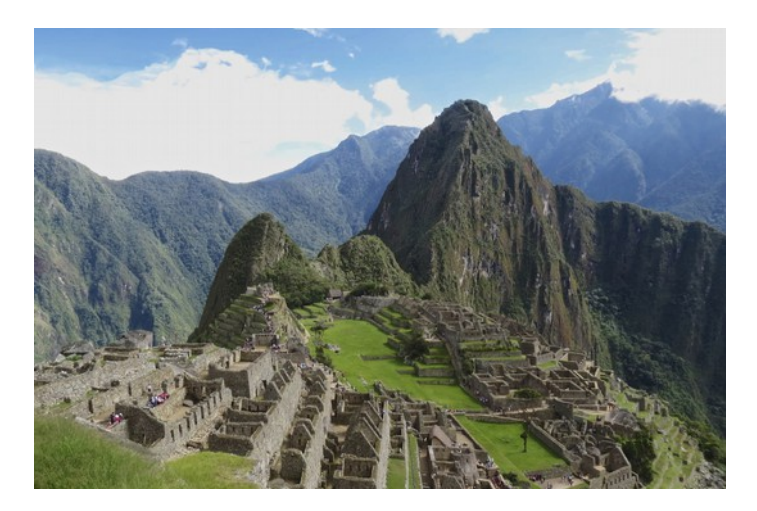

Machu Piccu from Funerary Rock Hut

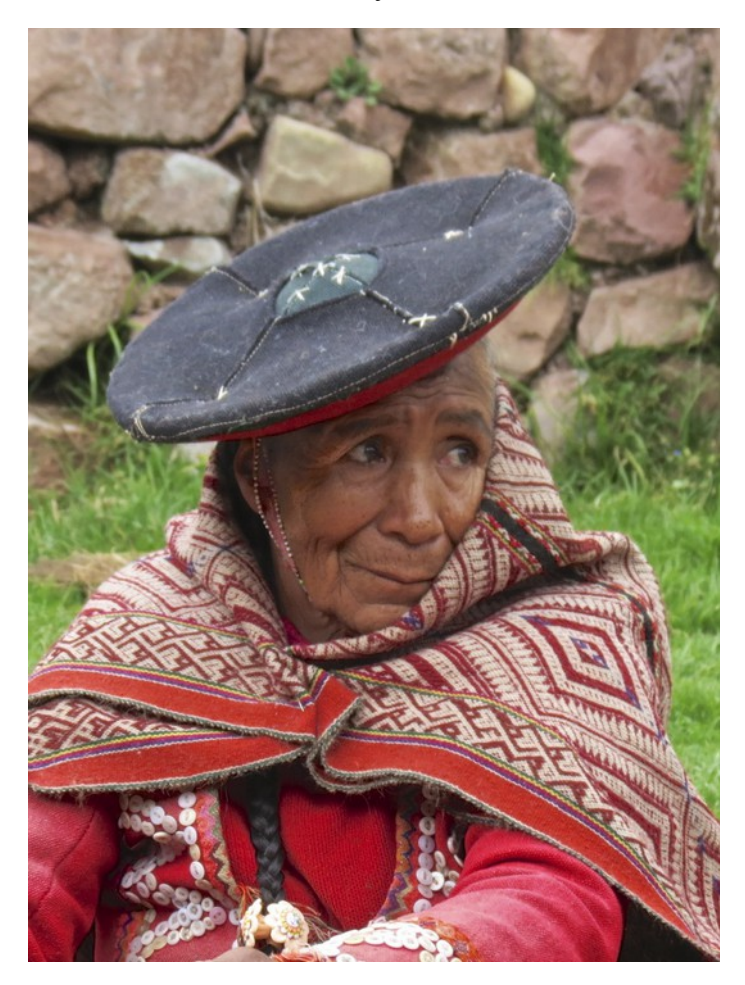

Peruvian Weaver

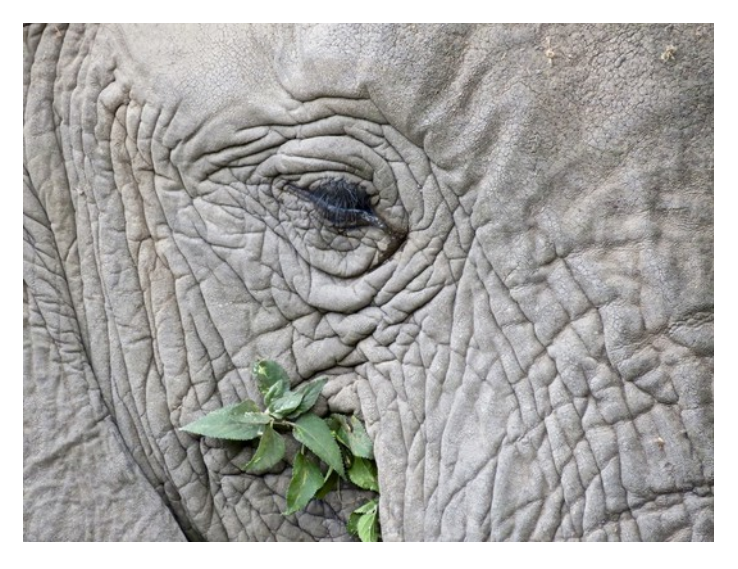

Serengeti Elephant

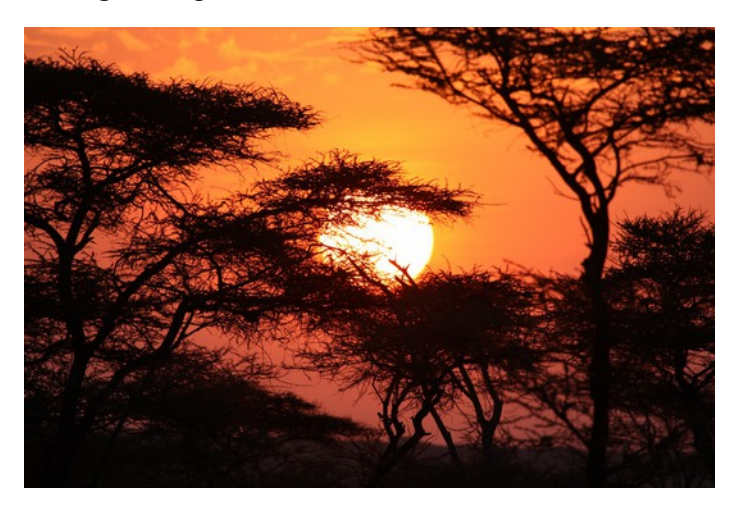

Sunset Through Acacia Trees

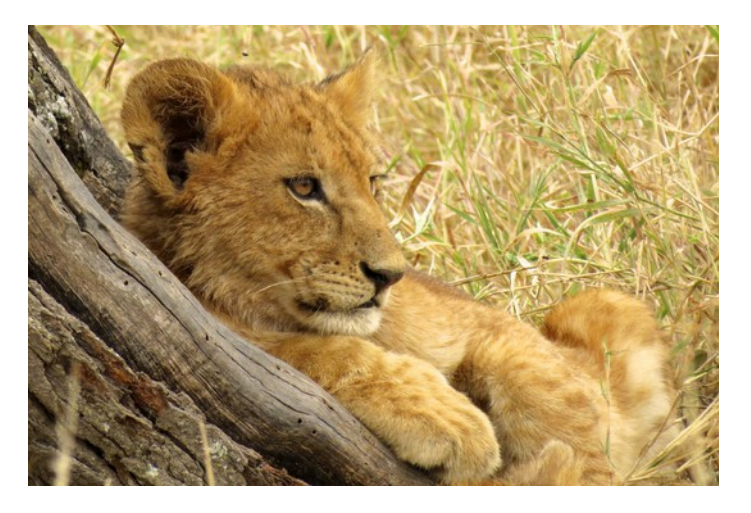

Tanzanian Lion Cub

## **WHKP Blog**

Go to [www.whkp.org](http://www.whkp.org/) and click on the BLOG link. You will find a short writeup about the club and a link to our web site's January forum images. They have said they will give us some announcement time on the air. We in turn will put a link to their web site on our web site.

## **Thank You**

A big Thank You to Kevin Adams for his interesting and enjoyable presentation at the May meeting.